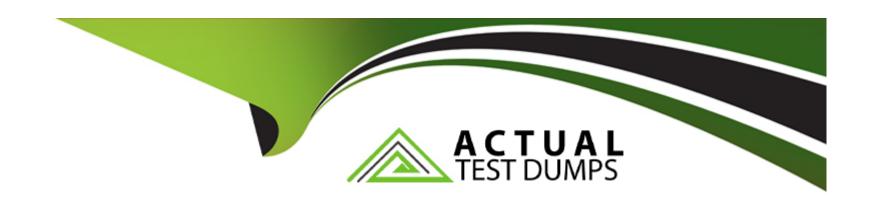

# Free Questions for EX447 by actualtestdumps

Shared by Fuller on 24-05-2024

For More Free Questions and Preparation Resources

**Check the Links on Last Page** 

# **Question 1**

### **Question Type:** MultipleChoice

Install and configure ansible

User sandy has been created on your control node with the appropriate permissions already, do not change or modify ssh keys. Install the necessary packages to run ansible on the control node. Configure ansible.cfg to be in folder /home/sandy/ansible/ansible.cfg and configure to access remote machines via the sandy user. All roles should be in the path /home/sandy/ansible/roles. The inventory path should be in /home/sandy/ansible/invenlory.

You will have access to 5 nodes.

node1.example.com

node2.example.com

node3.example.com

node4.example.com

node5.example.com

Configure these nodes to be in an inventory file where node I is a member of group dev. nodc2 is a member of group test, node3 is a member of group proxy, nodc4 and node 5 are members of group prod. Also, prod is a member of group webservers.

### **Options:**

# **A-** Explanation: In/home/sandy/ansible/ansible.cfg [defaults] inventory=/home/sandy/ansible/inventory roles\_path=/home/sandy/ansible/roles remote\_user= sandy host\_key\_checking=false [privilegeescalation] become=true become\_user=root become\_method=sudo become\_ask\_pass=false In /home/sandy/ansible/inventory [dev] node 1 .example.com [test] node2.example.com [proxy] node3 .example.com [prod] node4.example.com node5 .example.com [webservers:children] prod

#### **Answer:**

Α

# **Question 2**

### **Question Type:** MultipleChoice

Create a playbook /home/bob /ansible/motd.yml that runs on all inventory hosts and docs the following: The playbook should replace any existing content of/etc/motd in the following text. Use ansible facts to display the FQDN of each host

On hosts in the dev host group the line should be "Welcome to Dev Server FQDN".

On hosts in the webserver host group the line should be "Welcome to Apache Server FQDN".

On hosts in the database host group the line should be "Welcome to MySQL Server FQDN".

### **Options:**

**A-** Explanation:

/home/sandy/ansible/apache.yml

```
---
- name: http
hosts: webservers
roles:
- sample-apache
```

/home/sandy/ansible/roles/sample-apache/tasks/main.yml

#### **Answer:**

Α

# **Question 3**

**Question Type:** MultipleChoice

Create a playbook that changes the default target on all nodes to multi-user tarqet. Do this in playbook file called target.yml in /home/sandy/ansible

|   |   | 43 | _            |   | _ | _ |
|---|---|----|--------------|---|---|---|
|   | n | TI | $\mathbf{a}$ | n | C | - |
| 0 | μ | LI | U            | ш | J |   |

**A-** Explanation:

- name: change default target

hosts: all tasks:

- name: change target

file:

src: /usr/lib/systemd/system/multi-user.target dest: /etc/systemd/system/default.target state: link

#### **Answer:**

Α

# **Question 4**

**Question Type:** MultipleChoice

Create an empty encrypted file called myvault.yml in /home/sandy/ansible and set the password to notsafepw. Rekey the password to iwejfj2221.

### **Options:**

### **A-** Explanation:

ansible-vault create myvault.yml

Create new password: notsafepw Confirm password: notsafepw ansible-vault rekey myvault.yml

Current password: notsafepw New password: iwejfj2221 Confirm password: iwejfj2221

#### **Answer:**

Α

# **Question 5**

**Question Type:** MultipleChoice

Create a playbook called issue.yml in /home/sandy/ansible which changes the file /etc/issue on all managed nodes: If host is a member of (lev then write "Development" If host is a member of test then write "Test" If host is a member of prod then write "Production"

### **Options:**

**A-** Explanation:

```
- name: issue file
hosts: dev,test,prod
tasks:
   - name: edit development node
    copy:
       content: Development
       dest: /etc/issue
    when: "dev" in group_names
   - name: edit test node
    copy:
       content: Test
       dest: /etc/issue
    when: "test" in group_names
   - name: edit development node
    copy:
       content: Production
       dest: /etc/issue
    when: "prod" in group_names
```

| Λ | - | -  |   | _ |   |   |
|---|---|----|---|---|---|---|
| А | n | S١ | N | е | П | Ī |

Α

# **Question 6**

**Question Type:** MultipleChoice

Create a playbook called regulartasks.yml which has the system that append the date to /root/datefile every day at noon. Name is job 'datejob'

### **Options:**

**A-** Explanation:

- name: Creates a cron file under /etc/cron.d

cron:

name: datejob

hour: "12"

user: root

job: "date >> /root/ datefile"

#### **Answer:**

Α

# **Question 7**

**Question Type:** MultipleChoice

Create a playbook called timesvnc.yml in /home/sandy/ansible using rhel system role timesync. Set the time to use currently configured nip with the server 0.uk.pool.ntp.org. Enable burst. Do this on all hosts.

### **Options:**

**A-** Explanation:

Solution as:

- name: use rhel system role

hosts: all

roles:

- rhel-system-roles.timesync

timesync\_ntp\_servers:

- hostname: 0.uk.pool.ntp.org

iburst: yes

#### **Answer:**

Α

# **Question 8**

**Question Type:** MultipleChoice

Create a playbook called webdev.yml in 'home/sandy/ansible. The playbook will create a directory Avcbdev on dev host. The permission of the directory are 2755 and owner is webdev. Create a symbolic link from /Webdev to /var/www/html/webdev. Serve a file from Avebdev7index.html which displays the text "Development" Curl http://node1.example.com/webdev/index.html to test

### **Options:**

**A-** Explanation:

```
name: webdev
hosts: dev
tasks:
 - name: create webdev user
  user:
     name: webdev
     state: present

    name: create a directory

   file:
     mode: '2755'
     path: /webdev
     state: directory
 - name: create symbolic link
  file:
    src: /webdev
    path: /var/www/html/webdev
```

#### **Answer:**

Α

# **Question 9**

**Question Type:** MultipleChoice

In /home/sandy/ansible/ create a playbook called logvol.yml. In the play create a logical volume called Iv0 and make it of size 1500MiB on volume group vgO If there is not enough space in the volume group print a message "Not enough space for logical volume" and then make a 800MiB Iv0 instead. If the volume group still doesn't exist, create a message "Volume group doesn't exist" Create an xfs filesystem on all Iv0 logical volumes. Don't mount the logical volume.

### **Options:**

**A-** Explanation:

```
name: hosts
hosts: all
tasks:
- name: create partition
  parted:
   device: /dev/vdb
   number: 1
   flags: [lvm]
   state: present

    name: create vg

 lvg:
   vg: vg0
   pvs:/dev/vdb1
 when: ansible devices.vdb.partitions.vdb1 is defined
- name: create logical volume
lvol:
   vg: vg0
   lv: lv0
   size: 1500m
 when: ansible_lvm.vgs.vg0 is defined and ( (ansible_lvm.vgs.vg0.size_g | float ) > 1.5)
- name: send message if volume group not large enough
```

### **Answer:**

Α

# **Question 10**

### **Question Type:** MultipleChoice

Create a jinja template in /home/sandy/ansible/ and name it hosts.j2. Edit this file so it looks like the one below. The order of the nodes doesn't matter. Then create a playbook in /home/sandy/ansible called hosts.yml and install the template on dev node at /root/myhosts

| 127.0.0.1 localhost localhost.localdomain localhost4 localhost4.localdomain4 ::1 localhost localhost.localdomain localhost6 localhost6.localdomain6 |                   |       |  |  |
|----------------------------------------------------------------------------------------------------|-------------------|-------|--|--|
| 10.0.2.1                                                                                                    | node1.example.com | node1 |  |  |
| 10.0.2.2                                                                                                    | node2.example.com | node2 |  |  |
| 10.0.2.3                                                                                                    | node3.example.com | node3 |  |  |
| 10.0.2.4                                                                                                    | node4.example.com | node4 |  |  |
| 10.0.2.5                                                                                                    | node5.example.com | node5 |  |  |

### **Options:**

```
A- Explanation:
Solution as:
in /home/sandy/ansible/hosts.j2
 {%for host in groups['all']%}
 {{hostvars[host]['ansible_default_ipv4']['address']}} {{hostvars[host]['ansible_fqdn']}}
 {{hostvars[host]['ansible_hostname']}}
 {%endfor%}
in /home/sandy/ansible/hosts.yml
 - name: use template
  hosts: all
  template:
     src: hosts.j2
     dest: /root/myhosts
  when: "dev" in group_names
```

### **Answer:**

# **To Get Premium Files for EX447 Visit**

https://www.p2pexams.com/products/ex447

# **For More Free Questions Visit**

https://www.p2pexams.com/redhat/pdf/ex447

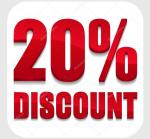